Ministère de l'Égalité des territoires de du Logement

## **Présentation du portail Internet de renouvellement en ligne de la demande de logement social**

**Message à l'attention des services enregistreurs**

**-**

**Le renouvellement des demandes de logement social déjà immatriculées est aujourd'hui possible en ligne, via un portail Internet ouvert depuis le 2 décembre 2013 !**

**Que permet ce portail Internet ? A qui s'adresse-t-il ?**

Ce portail permet aux demandeurs de **renouveler et/ou de modifier leur demande, directement sur Internet, sans devoir se déplacer à un service enregistreur**.

Il s'adresse aux demandeurs disposant déjà d'une demande active (portant donc déjà un « numéro unique »), enregistrée dans le SNE.

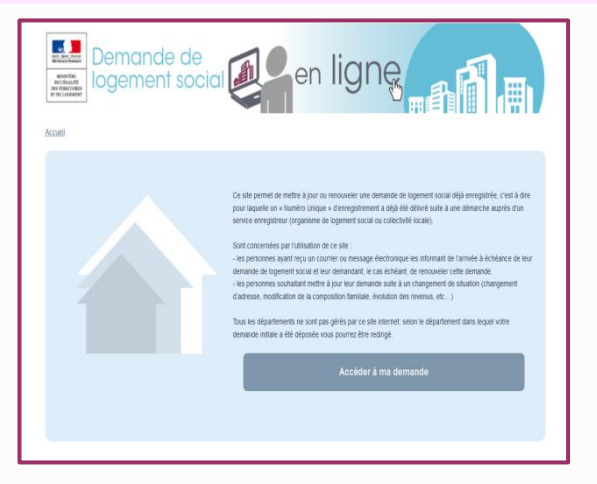

1

#### **Comment les demandeurs sont-ils informés de la mise en place de ce service ?**

Seules les personnes concernées par un renouvellement seront informées au moment de la réception du courrier de préavis de renouvellement.

## **Que change-t-il pour les services enregistreurs ?**

La création du portail est sans impact technique pour les services enregistreurs.

Les demandes modifiées et/ou renouvelées en ligne sont diffusées (par le processus du « dispatching ») comme le sont actuellement les demandes renouvelées ou mises à jour auprès des services enregistreurs, sans modification des modalités techniques de diffusion.

Le code guichet « GDPUB » qui apparaîtra au niveau du champ « Guichet enregistreur dernière modification » du SNE indiquera que la demande a été renouvelée en ligne, via ce portail.

## Ministère de l'Égalité des territoires de du Logement

## **Quelles sont les actions requises de la part des services enregistreurs ?**

La seule action requise de la part des services enregistreurs est d'informer les demandeurs se présentant à leur guichet pour mettre à jour ou renouveler leur demande de la faculté nouvelle qui leur est offerte de réaliser cette démarche en ligne, en se connectant au portail à l'adresse suivante : *[www.demande-logement-social.gouv.fr](http://www.demande-logement-social.gouv.fr/)*

## **Réponses à apporter au demandeur**

#### *1. De quelles informations a besoin le demandeur pour se connecter au portail et renouveler sa demande ?*

Le demandeur doit être en possession de son « numéro unique », de son adresse mél, de sa date de naissance et de son code de télédemandeur.

Une attention toute particulière doit être portée à la saisie, par les guichets enregistreurs, de la date de naissance qui sera nécessaire pour une connexion ultérieure par le demandeur sur le portail.

#### *2. A quoi correspond le code télédemandeur et comment peut-il l'obtenir ?*

Le code télédemandeur a pour objet de sécuriser la procédure : il garantit que seul le titulaire de la demande peut y accéder via le portail. Il sera communiqué au titulaire de la demande via le portail et lui permettra de s'authentifier pour mettre à jour ou renouveler sa demande.

A la première connexion au portail Internet, le demandeur pourra recevoir ce code par mél (sous réserve que son adresse ait été enregistrée sur sa demande au moment du dépôt initial) ou par courrier, en saisissant son numéro unique.

#### *3. Une fois connecté, pourquoi n'a-t-il pas accès au bouton « Renouveler » lorsqu'il accède à sa demande ?*

Le renouvellement de la demande n'est possible que six mois avant et un mois après la date anniversaire de sa demande.

#### *4. Peut-il, au moment du renouvellement, apporter toutes les modifications souhaitées sur sa demande ?*

Oui, hormis le changement de nom, de nationalité, de date de naissance et/ou de situation familiale qui est à faire auprès d'un guichet physique.

## *5. Comment sait-il que le renouvellement de sa demande a bien été pris en compte ?*

Lorsqu'il a fini de renouveler sa demande et a confirmé ses informations, il a la possibilité de télécharger son attestation de renouvellement.

#### *6. Peut-il utiliser ce portail pour déposer une nouvelle demande de logement social ?*

Non, il ne peut pas créer de nouvelle demande sur le site Internet pour l'heure. Cette fonctionnalité sera prochainement disponible et une communication spécifique sera faite.

# Ministère de l'Égalité des territoires de da Logement

## **Principales étapes du renouvellement en ligne**

## *1. Le demandeur sélectionne « Accéder à ma demande » sur la page d'accueil.*

#### *2. Il accède à sa demande en saisissant son code de télédemandeur, sa date de naissance, son adresse mél et son numéro unique.*

En cas d'oubli ou d'inexistence du code de télédemandeur ou d'oubli du numéro unique, il peut demander à recevoir par mél ou par courrier l'identifiant manquant en saisissant l'autre identifiant.

#### *3. Il accède à sa demande, qu'il peut alors renouveler s'il est dans la période de renouvellement.*

NB : En dehors de la période de renouvellement, le bouton « Renouveler » n'apparaît pas.

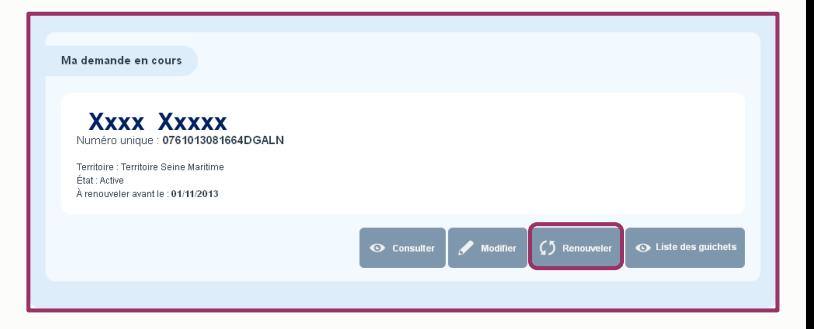

*4. Il vérifie que les informations de sa demande sont à jour et il apporte les éventuelles modifications nécessaires. Il finit sa saisie en appuyant sur le bouton « Confirmer ».* 

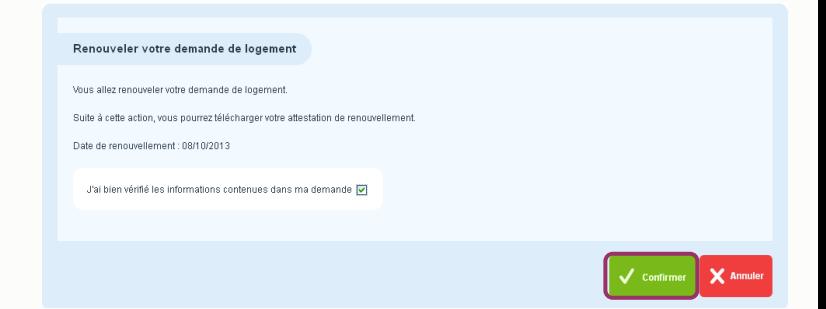

#### *5. Il confirme avoir vérifié les informations contenues dans sa demande.*

*6. Une fois sa demande renouvelée, il peut télécharger son attestation de renouvellement et/ou son CERFA.*

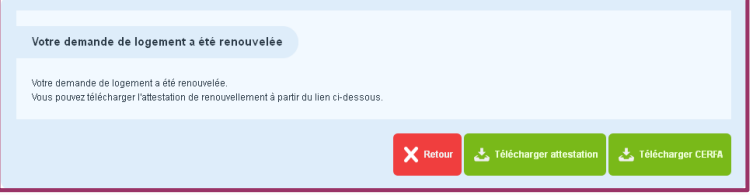

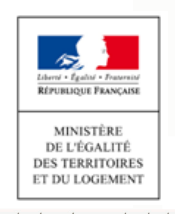

ww.territoires.gouv.fr